## **Для того, чтобы принять участие в соревновании**

## **«Dota Auto Chess Resf Cup Premium», необходимо:**

- 1. Стать участником программы «КИБЕРСПОРТСМЕН ФКС РОССИИ». Инструкция по регистрации в программе находится по [ссылке.](https://drive.google.com/file/d/1yZJ9QBXOIIEtiw8XzEtSlSvfJS5cfqP5/view)
- 2. Быть в возрасте 14 лет или старше.
- 3. Зайти на турнирную платформу **[https://esports.mail.ru,](https://esports.mail.ru/)** если у вас уже есть аккаунт. Если же аккаунта нет, вам необходимо зарегистрироваться на турнирной платформе.
	- 3.1.После регистрации, откройте меню вашего профиля и нажмите на вкладку

[«Редактировать»](https://yadi.sk/i/hfqypGYAUQ-CFw).

Заполните следующие поля: «Никнейм» / «Пол» / «Страна» / «Имя» / «Фамилия» / «Отчество» / «Дата рождения» / «Discord, или Skype». После заполнения полей и принятия политики турнирной площадки – нажмите «Сохранить». Если все данные введены корректно, в вашем профиле появятся внесенные вами информация.

! Паспортные данные указывать не надо.

- 3.2.Прокрутите вниз до вкладки «Учетная запись ФКС», ознакомьтесь и Учетная запись ФКС России примите соглашение  $\blacksquare$  я принимаю соглашение ФКС и привяжите вашу учетную запись программы «КИБЕРСПОРТСМЕН ФКС РОССИИ».
- 3.3. Прокрутите вниз до вкладки «Привязанные игры», и привяжите ваш Steam аккаунт. Для этого нажмите «Привязать аккаунт Dota 2» **SS** DOTA 2 Привязать аккаунт
- 3.4.После успешной привязки аккаунта вам остается только создать свою команду или присоединиться к уже существующей.
- В связи с особенностью турнирной платформы вам необходимо создать свою «Команду» по Dota 2 на 1 игрока. В названии команды укажите ваш игровой никнейм.
- Для создания команды, меню вашего профиля и нажмите на вкладку [«Мои](https://yadi.sk/i/RUMlcUv8DR9FwA)  [команды»](https://yadi.sk/i/RUMlcUv8DR9FwA). Далее, нажмите создать команду, заполните поля согласно **[Примеру](https://yadi.sk/i/-1nD-cOSkO8Ltw)** и нажмите сохранить.

3.5. После успешного создания команды вы готовы регистрироваться на

соревнование. Откройте вкладку **ТУРНИРЫ**, выберите игру Dota 2

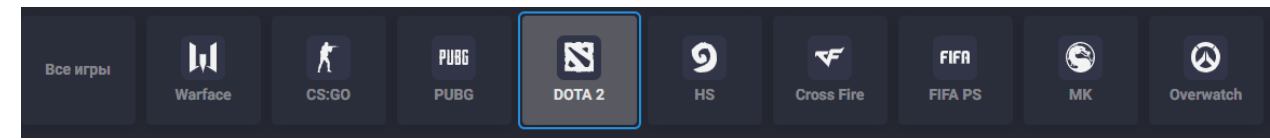

. В появившихся соревнованиях выберите нужное, ознакомьтесь с его описанием и правилами, после чего регистрируйтесь.

## УДАЧИ!